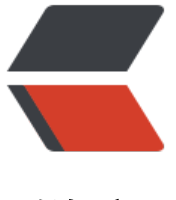

链滴

# DUBBO2.7.x 版本[使用](https://ld246.com) Nacos 作为注册中 心

作者: hjljy

- 原文链接:https://ld246.com/article/1579073616743
- 来源网站:[链滴](https://ld246.com/member/hjljy)
- 许可协议:[署名-相同方式共享 4.0 国际 \(CC BY-SA 4.0\)](https://ld246.com/article/1579073616743)

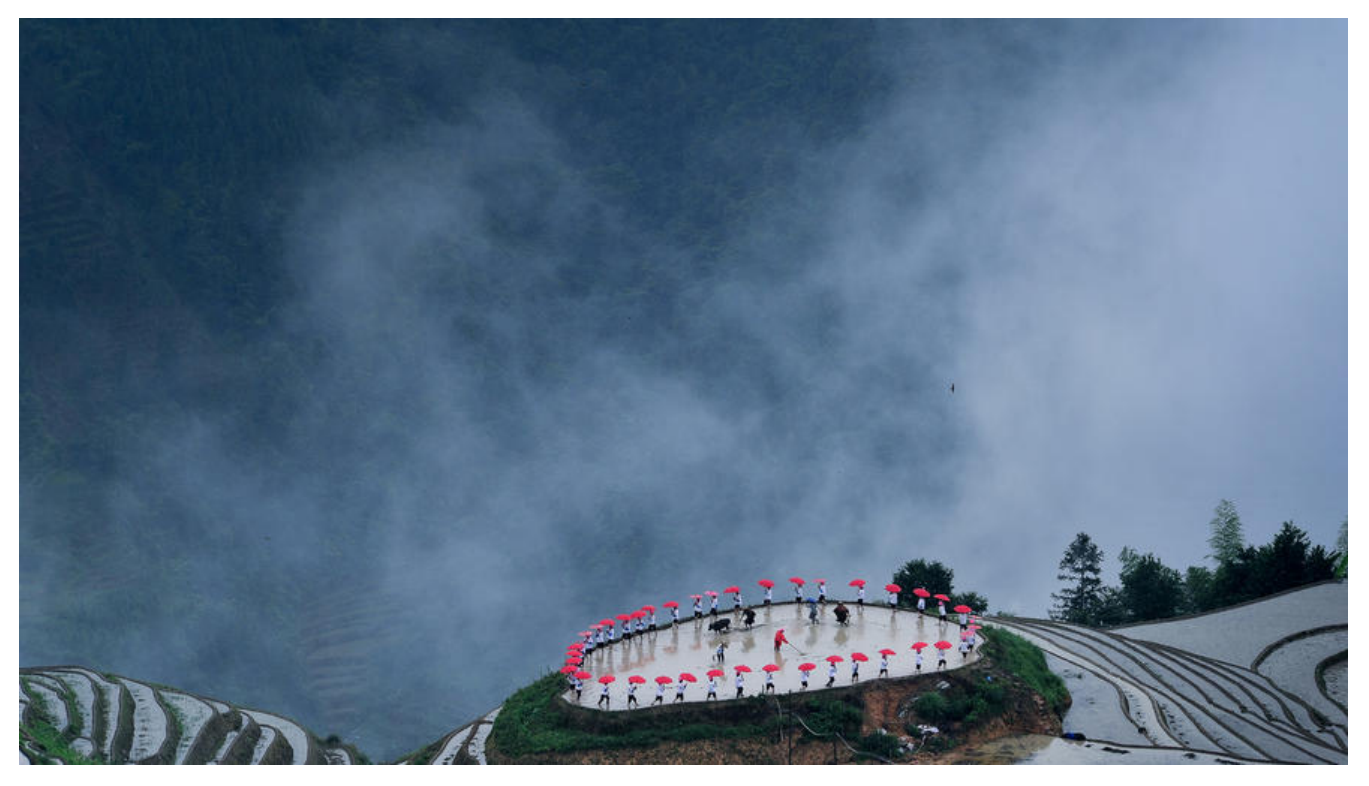

### **前言**

之前已经学习了 Spring boot + DUBBO2.7.4 +zookeeper 的整合: springboot 整合 dubbo2.7.x 本

在注册中心的选择上,发现最近 nacos 的热度比较高,又要超越 zookeeper 的趋势,没有无缘无故 热度,肯定是有一些原因才会火起来的。所以打算学习下,了解下 nacos 的优劣,提升技术知识储备。

# **[什么是 Nacos](https://www.hjljy.cn/articles/2019/12/06/1575615333350.html)**

一个更易于构建云原生应用的动态服务发现、配置管理和服务管理平台。

Nacos 官方网站: https://nacos.io/zh-cn/ GitHub: https://github.com/alibaba/nacos

有时 GitHub 下载较慢, 就可以选择国内的 Gitee: https://gitee.com/mirrors/Nacos? from=gitee earch

下载后如何安装启[动 nacos? 官网有详细介绍](https://nacos.io/zh-cn/), 这里就[不描述了。](https://github.com/alibaba/nacos)

启动[成功后会看到一条信息:](https://gitee.com/mirrors/Nacos?_from=gitee_search)

INFO Tomcat started on port(s): 8848 (http) with context path '/nacos'

然后在浏览器输入: localhost:8848/nacos 输入默认密码(nacos)就可以进入 nacos 的管理界面

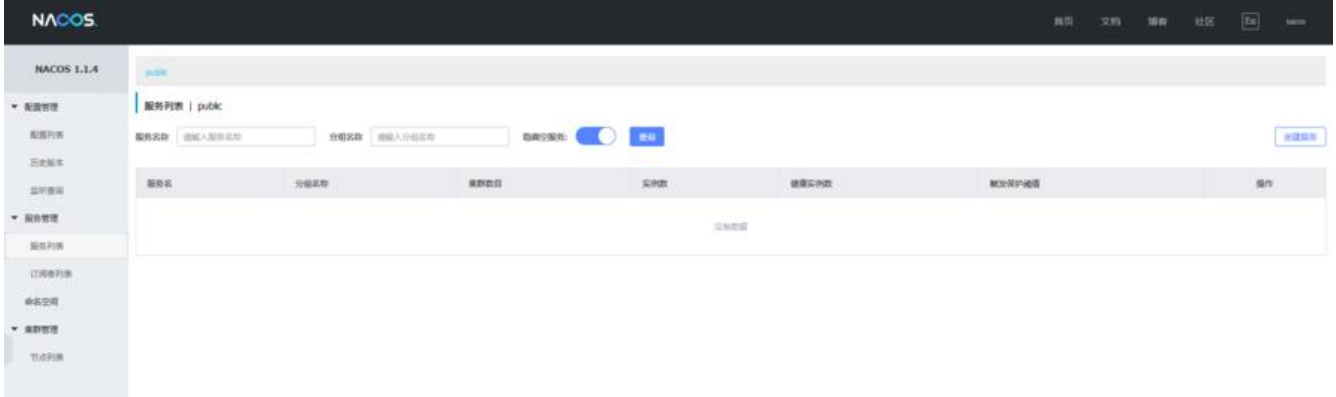

## **DUBBO2.7.x 整合 Nacos**

1. 在 IDEA 当中快速构建一个 SpringBoot 项目 (nacos\_demo) , 然后分别快速创建三个子 models: nacos api,nacos service,nacos customer 项目 (都是 SpringBoot 项目)

2. 在 nacos demo 当中引入 dubbo 和 nacos 的 jar 包 (注意事项: dubbo-registry-nacos 自动 入的 nacos-client jar 是 1.1.1 版本的。)

```
<!-- dubbo 2.7.x引入-->
<dependency>
   <groupId>org.apache.dubbo</groupId>
   <artifactId>dubbo-spring-boot-starter</artifactId>
   <version>2.7.5</version>
</dependency>
<!-- nacos 2.7.x引入-->
<dependency>
   <groupId>org.apache.dubbo</groupId>
   <artifactId>dubbo-registry-nacos</artifactId>
   <version>2.7.5</version>
</dependency>
```
#### 3. 在 nacos service 和 nacos\_customer 当中配置 dubbo 的相关配置

# Spring boot application spring.application.name=dubbo-nacos-service # Base packages to scan Dubbo Component: @org.apache.dubbo.config.annotation.Service dubbo.scan.base-packages=cn.hjljy.springboot.dubbo\_nacos\_service.impl

# Dubbo Application ## The default value of dubbo.application.name is \${spring.application.name} ## dubbo.application.name=\${spring.application.name}

# Dubbo Protocol dubbo.protocol.name=dubbo dubbo.protocol.port=12345

## Dubbo Registry dubbo.registry.address=nacos://127.0.0.1:8848

4. 在 service 当中创建 dubbo 服务, 并在 customer 当中进行调用 (代码略!!!)

5. 最后在 nacos 管理界面查看相关的服务信息就可以了。

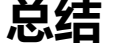

完整代码地址: https://github.com/hjljy/dubbo\_nacos\_demo

入门非常简单,自带服务信息界面(可以在服务列表设置某个服务的权重,下线某个服务等等简单的 作)

吐槽: nacos 放在 GitHub 上面的, 下载了好几次都没有下载成功, 提示下载被禁止, 最后还是自己 f ck 的 gitee 上的源码自行编译的。